## **How to Edit Space In Space Dashboard**

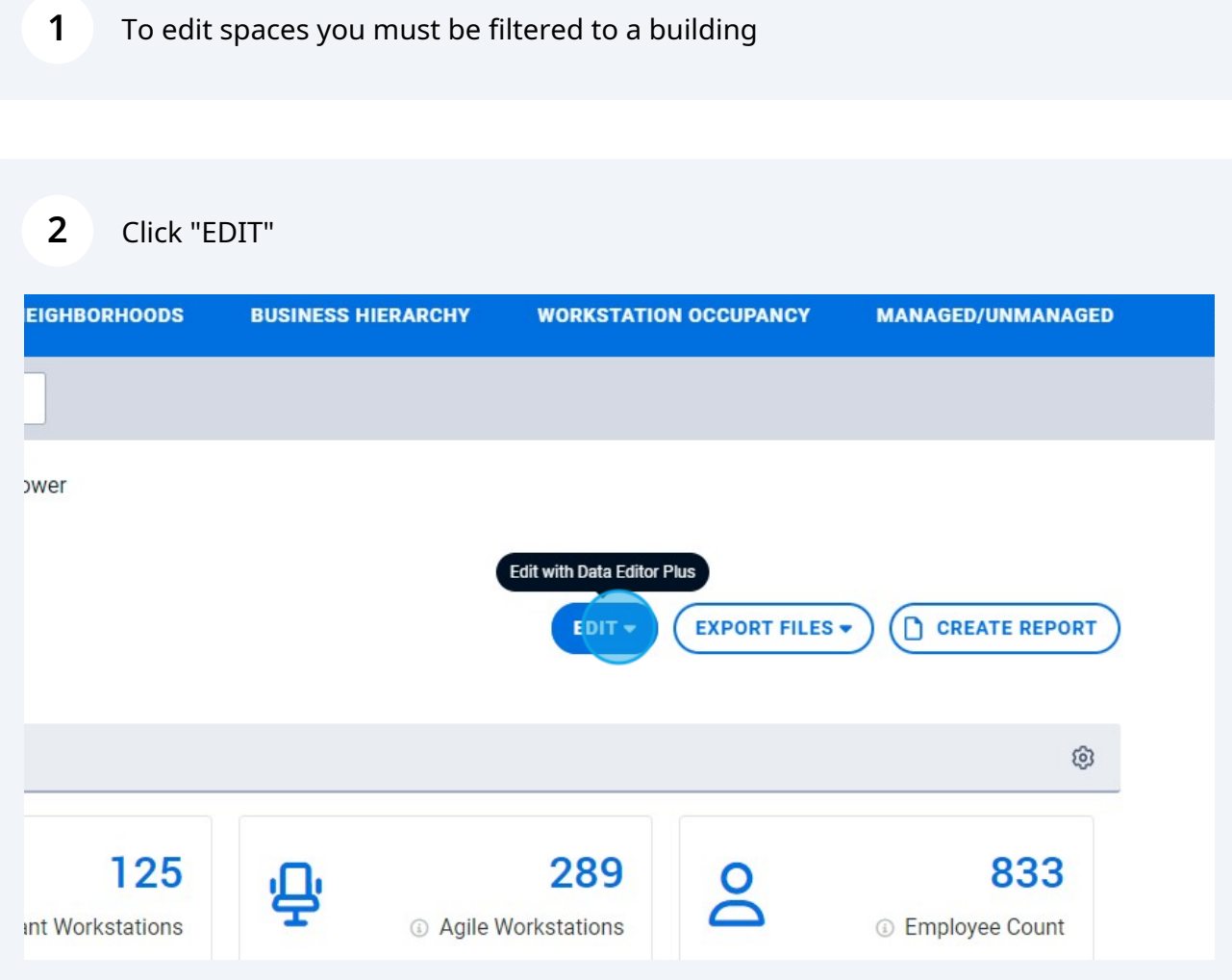

## Click "Edit with Space Manager"

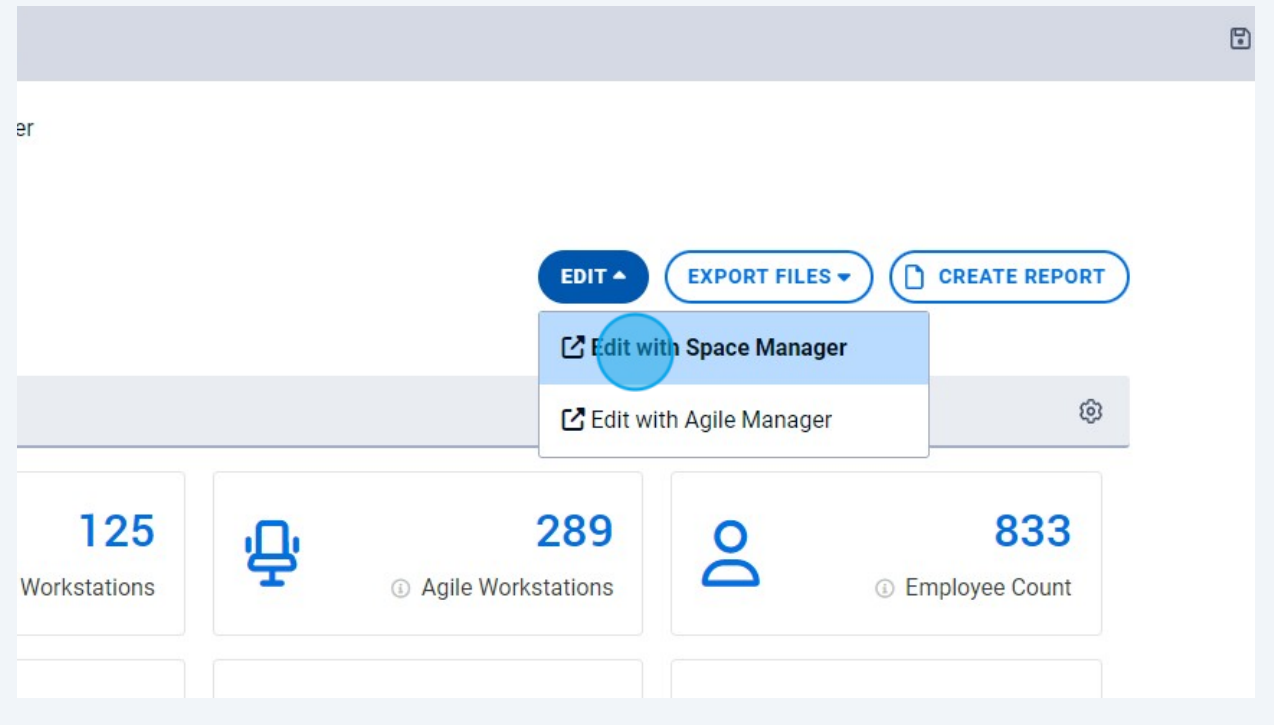

## A new tab will open prefiltered to your chosen building in Data Editor Plus

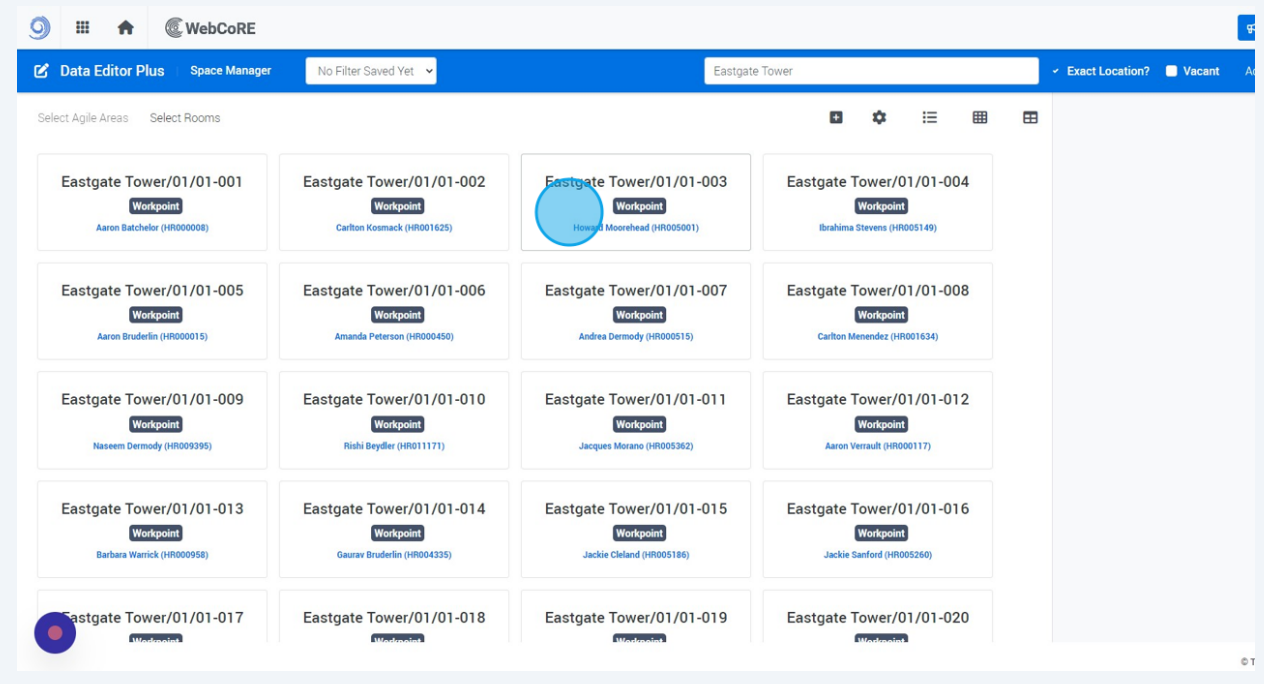